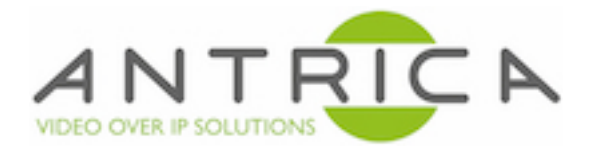

# **API Commands for Video Encoders Decoders**

# **HTTP**

# **OVERVIEW**

**ANT-38000 ANT-35000A ANT-32000A/AS ANT-3410 ANT-3300**

**ANT-36000 Decoder (see appendix to this API) Back of this document** 

**Also Antrica IP cameras**

**2017 March**

# **Table of Contents**

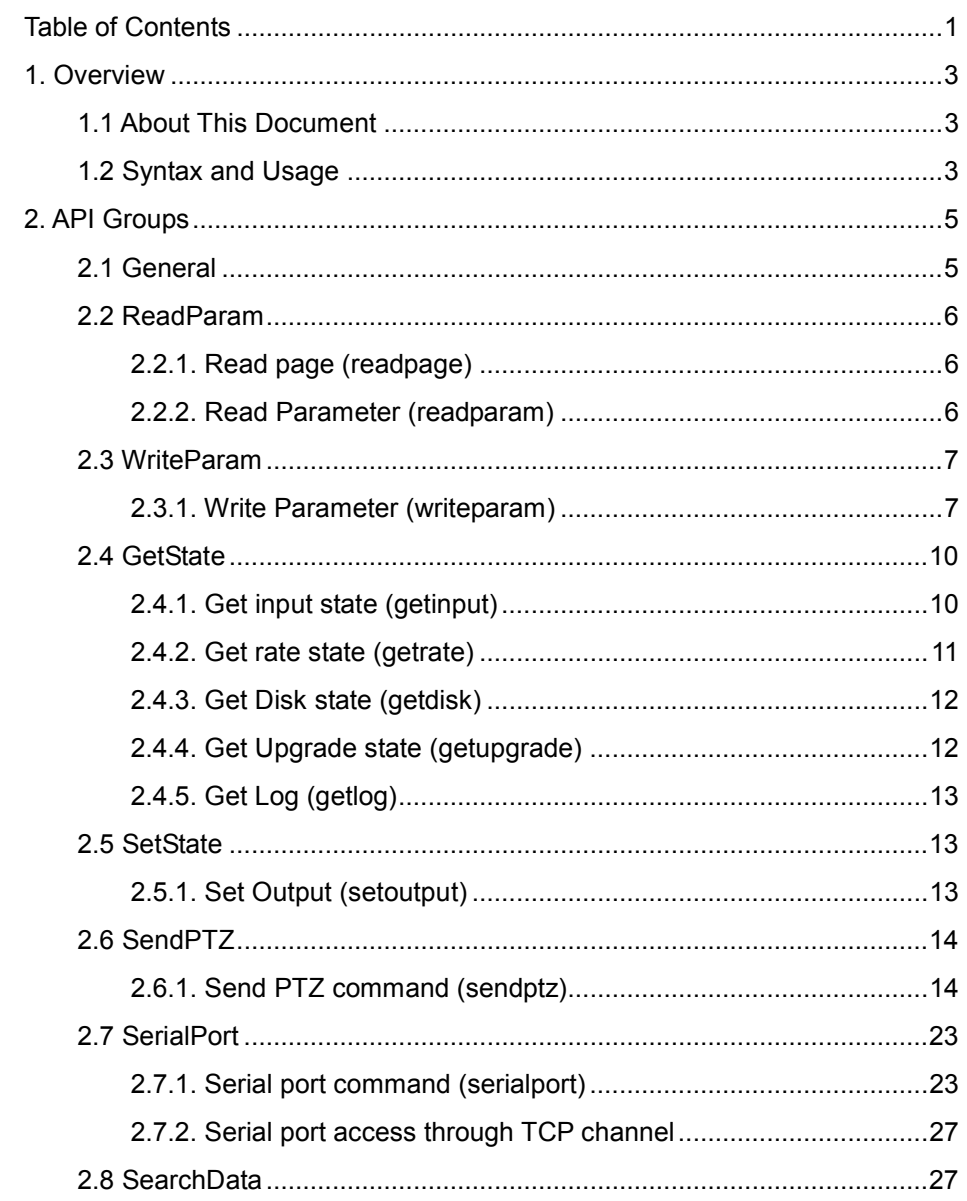

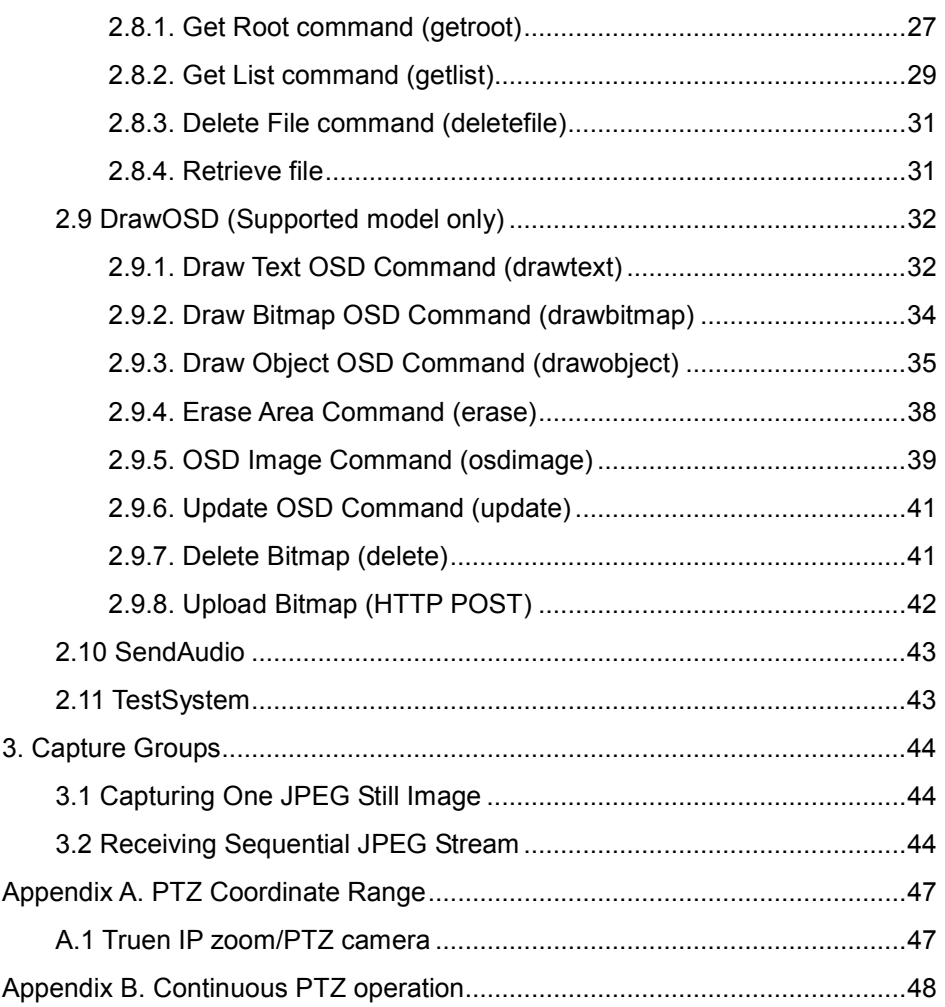

# 1. Overview

### 1.1 About This Document

This document specifies the external HTTP-based application programming interface of Truen IP cameras and video servers. The term 'server' or 'system' in this document refers to an IP camera or video server.

The HTTP-based interface provides the functionality for reading and writing internal parameters and sending commands such as PTZ control.

# 1.2 Syntax and Usage

HTTPAPI command should have the following syntax which is the standard way of specifying a URL according to RFC 2396.

```
http://<server>/httpapi/<api_group_name>?action=<action_name>
&<parameter>=<value>[&<parameter>=<value>...]
```
Spaces and other reserved characters (";", "/", "?", ":", "@", "&", "=", "+", "," and "\$") within a <parameter> or a <value> must be replaced with %<ASCII hex>. For example, in the string My camera, the space must be replaced with %20, My%20camera.

Only HTTP GET method should be used.

The server's reply has the following syntax.

```
HTTP/1.0 <HTTP code> <HTTP text>\r\n 
Content-Type: text/plain\r\n 
\n\overline{r}\<Content>\r\n
```
Standard HTTP status codes are used for <HTTP code>, and it always returns "200 OK". If the command is rejected or failed, <Content> includes the error code.

# 2. API Groups

# 2.1 General

Each API belongs to one of 10 API groups which are summarized in the following table.

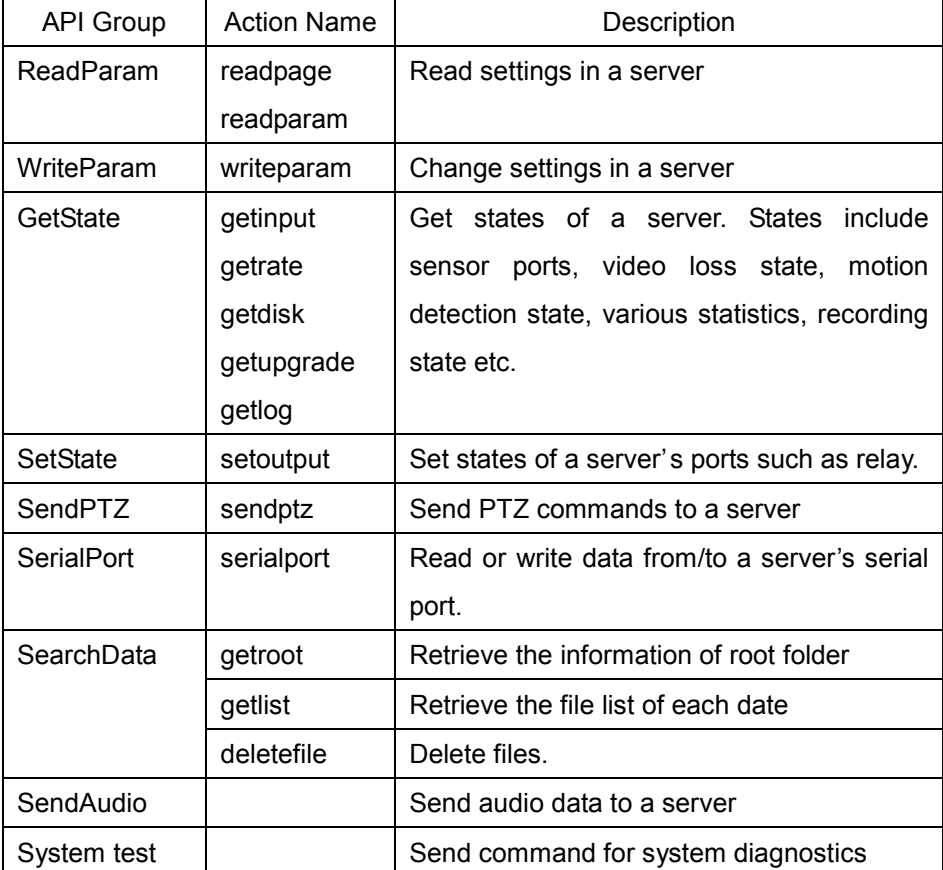

# 2.2 ReadParam

#### 2.2.1. Read page (readpage)

Read all parameters in a page. Refer another document, **Configuration** Parameters.pdf, for descriptions on all available pages and parameters. In fact, a page corresponds to the page in web-based setup.

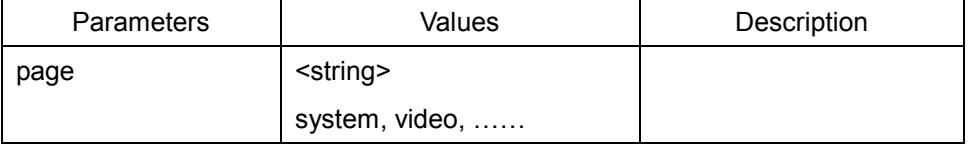

Only one page can be read at a time.

```
Example) To read video page
```

```
http://<server>/httpapi/ReadParam?action=readpage&page=vid
eo 
HTTP/1.0 200 OK\r\n 
Content-Type: text/plain\r\n 
\r\n 
VID_PREFERENCE=0\n 
VID_RESOLUTION=1\n 
VID_FRAMERATE=3\n 
……………… 
VID_QUALITY=2\n
```
# 2.2.2. Read Parameter (readparam)

Read one or more selected parameters. Parameters belonging to different pages can be read in one command.

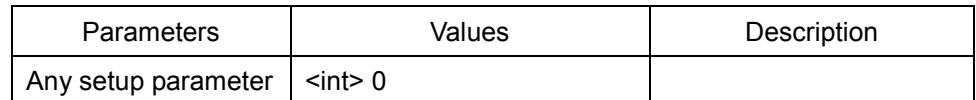

Up to 48 parameters can be read in one command.

#### Example) To read system ID and system version

http://<server>/httpapi/ReadParam?action=readparam&SYS\_SYS

TEMID=0&SYS\_VERSION=0

```
HTTP/1.0 200 OK\r\n
```

```
Content-Type: text/plain\r\n
```
 $\n\cr\n\cr\n\quad\n\quad$ 

```
SYS_SYSTEMID=My Video Server\n
```

```
SYS_VERSION=V1.102J\n
```
## 2.3 WriteParam

## 2.3.1. Write Parameter (writeparam)

Set the value of a parameter.

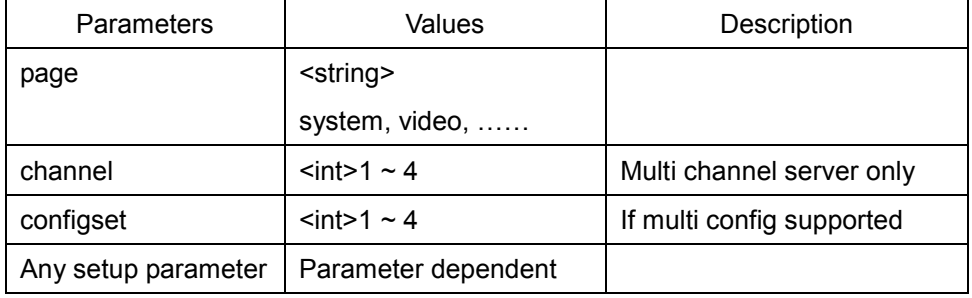

More than one parameter can be set in one command. However, those parameters should belong to the same page. Page parameter can be omitted.

The 'channel' parameter can be located at any position in the multi channel video server. In this case, all parameters after 'channel' are affected until the next 'channel' parameter is found.

Usage of 'configset' is similar to that of 'channel'. Please refer to the example below.

Example) To change System ID and System Mode (with specifying the page)

```
http://<server>/httpapi/WriteParam?action=writeparam&page=
system&SYS_SYSTEMID=My%20system&SYS_SYSTEMMODE=0 
HTTP/1.0 200 OK\r\n 
Content-Type: text/plain\r\n 
\n\r\n
OK\r\n
```
Example) To change System ID and System Mode (without specifying the page)

```
http://<server>/httpapi/WriteParam?action=writeparam&SYS_S
YSTEMID=My%20system&SYS_SYSTEMMODE=0 
HTTP/1.0 200 OK\r\n 
Content-Type: text/plain\r\n 
\n\crOK\r\n
```
Example) To change the resolution and frame rate of each channel in 4 channel video server.

```
http://<server>/httpapi/WriteParam?action=writeparam&chann
el=1&VID_RESOLUTION=1&VID_FRAMERATE=0&channel=2&VID_RESOLU
```

```
TION=2&VID_FRAMERATE=3&channel=3&VID_RESOLUTION=1&VID_FRAM
ERATE=1&channel=4&VID_RESOLUTION=1&VID_FRAMERATE=0 
HTTP/1.0 200 OK\r\n 
Content-Type: text/plain\r\n 
\n\crOK\r\n
```
Example) To change the Day&Night Mode of each config set in the camera which supports 4 config set

```
http://<server>/httpapi/WriteParam?action=writeparam&confi
gset=1&CAM_SONY_DN=1&configset=2&CAM_SONY_DN=0&configset=3
&CAM_SONY_DN=1&configset=4&CAM_SONY_DN=1 
HTTP/1.0 200 OK\r\n 
Content-Type: text/plain\r\n 
\r \n\lnOK\r\n
```
Depending on the parameters, the system may reboot or connections to clients may be disconnected. Such parameter-specific operation of the server is specified in the description of each parameter if any.

Parameters such as SYS\_REBOOT and SYS\_RESET which cause special operation of the server can't be used with other configuration parameters.

Example) To reboot the server

```
http://<server>/httpapi/WriteParam?action=writeparam&SYS_R
EBOOT=0
```

```
HTTP/1.0 200 OK\r\n 
Content-Type: text/plain\r\n 
\n\chi r \lnOK\r\n
```
Up to 48 parameters can be set in one command.

# 2.4 GetState

# 2.4.1. Get input state (getinput)

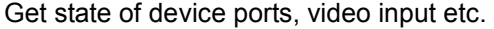

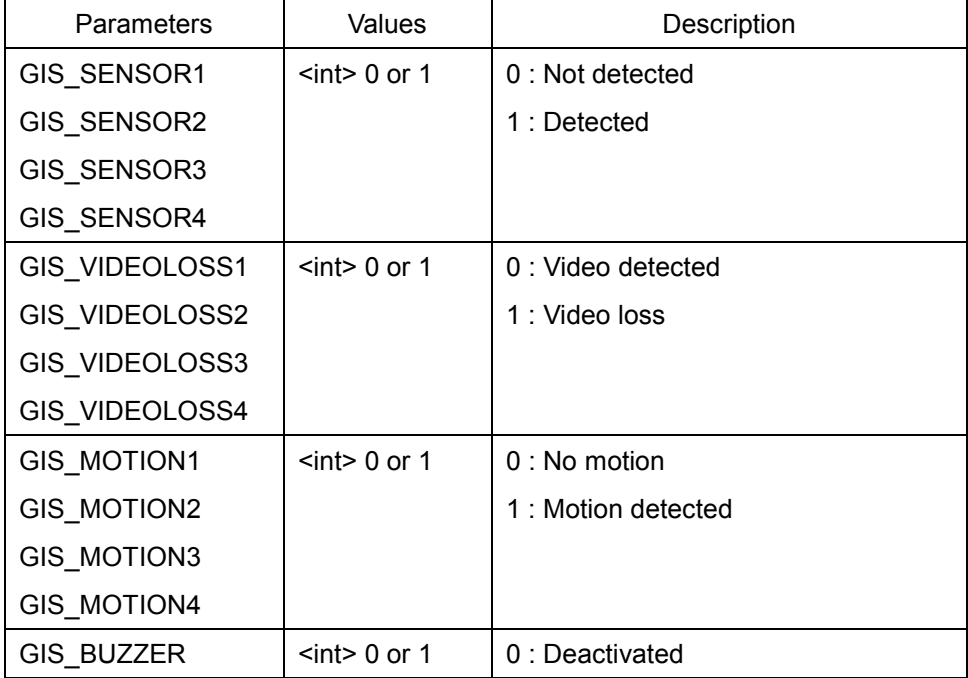

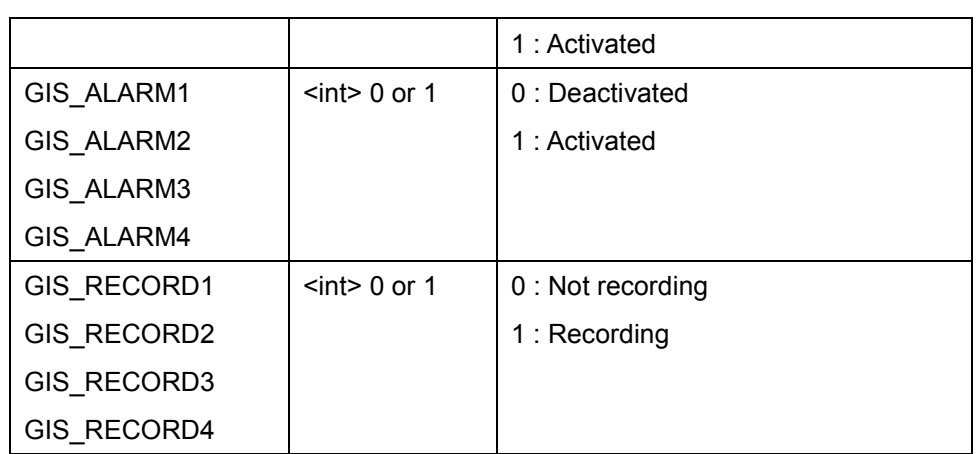

More than one parameter can be read in any order in one command.

```
Example) To read the state of sensor port and others
```

```
http://<server>/httpapi/GetState?action=getinput&GIS_SENSO
R1=0&GIS_VIDEOLOSS1=0&GIS_MOTION1=0 
HTTP/1.0 200 OK\r\n 
Content-Type: text/plain\r\n 
\n\cr\n\cr\n\quad\n\quadGIS_SENSOR1=1\n 
GIS_VIDEOLOSS1=0\n 
GIS_MOTION1=0\n
```
# 2.4.2. Get rate state (getrate)

Retrieve rate(statistics) information.

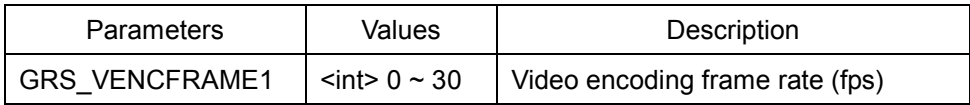

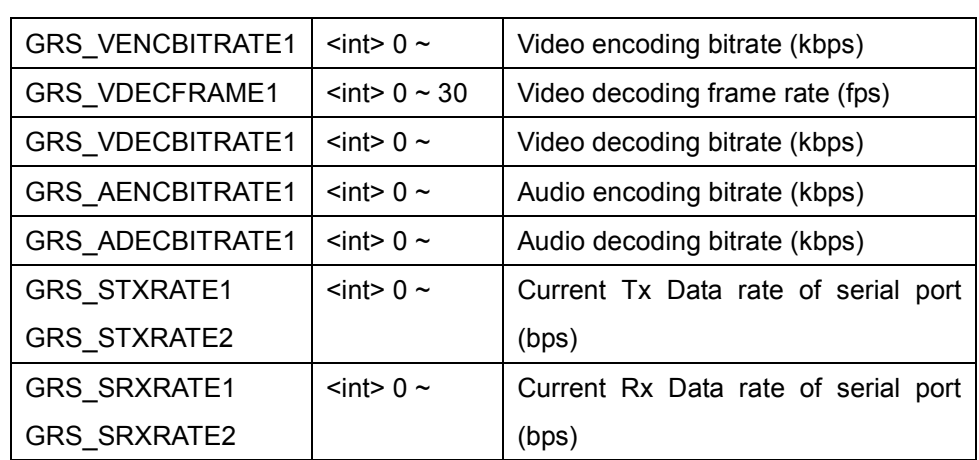

Example) To retrieve frame rate and bitrate of video channel 1

```
http://<server>/httpapi/GetState?action=getrate&GRS_VENCFR
AME1=0&GRS_VENCBITRATE1=0 
HTTP/1.0 200 OK\r\n 
Content-Type: text/plain\r\n 
\n\r\n
GRS_VENCFRAME1=30\n 
GRS_VENCBITRATE1=1920\n
```
# 2.4.3. Get Disk state (getdisk)

TBD

# 2.4.4. Get Upgrade state (getupgrade)

TBD

# 2.4.5. Get Log (getlog)

TBD

# 2.5 SetState

# 2.5.1. Set Output (setoutput)

Set the state of devices or ports in the server.

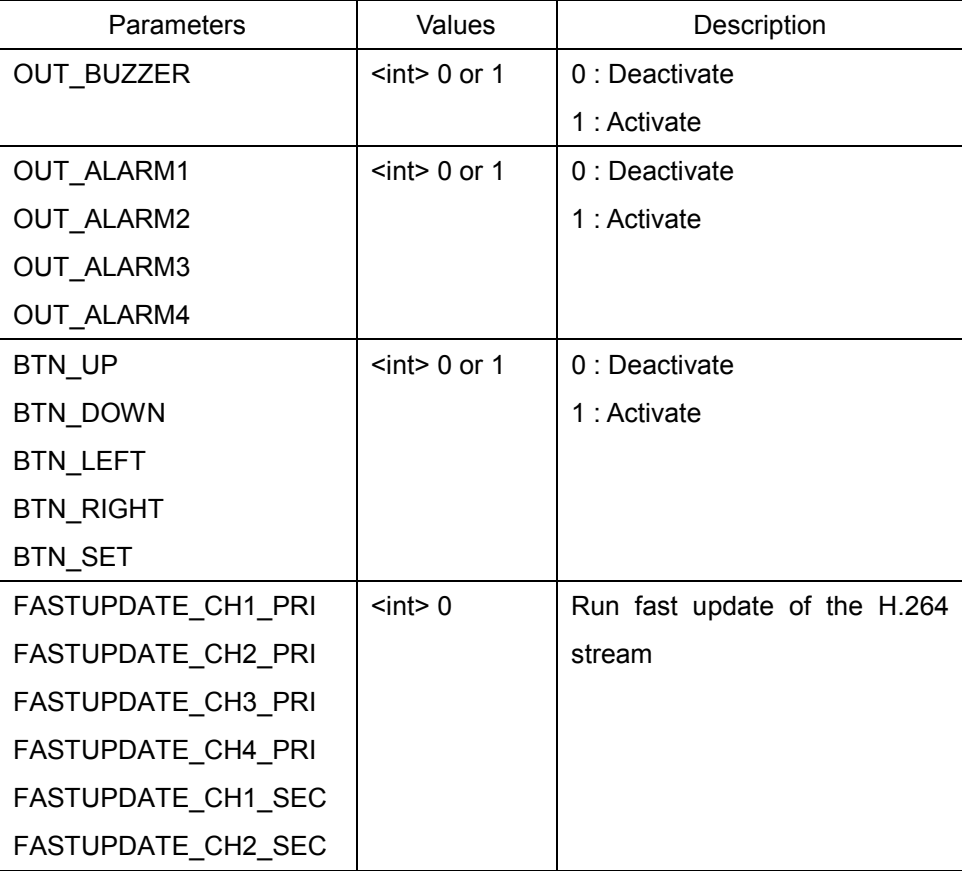

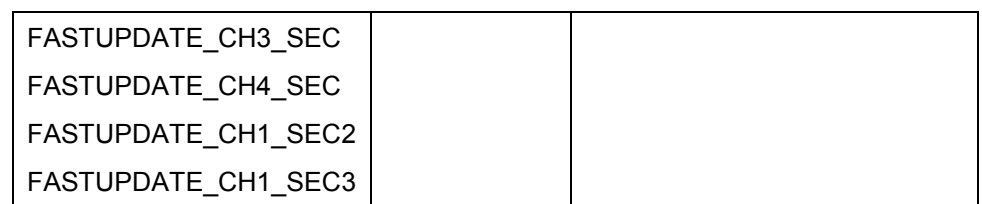

#### Example) To turn on the buzzer

```
http://<server>/httpapi/SetState?action=setoutput&OUT_BUZZ
ER=0HTTP/1.0 200 OK\r\n 
Content-Type: text/plain\r\n 
\lnOk\r\n
```
#### Example) To run fast update of the primary channel #1

```
http://<server>/httpapi/SetState?action=setoutput&FASTUPDA
TE_CH1_PRI=0 
HTTP/1.0 200 OK\r\n 
Content-Type: text/plain\r\n 
\n\overline{r}\0k\ n
```
# 2.6 SendPTZ

### 2.6.1. Send PTZ command (sendptz)

Send PTZ commands to the server.

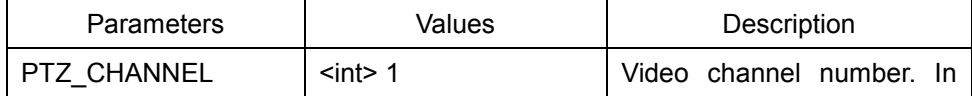

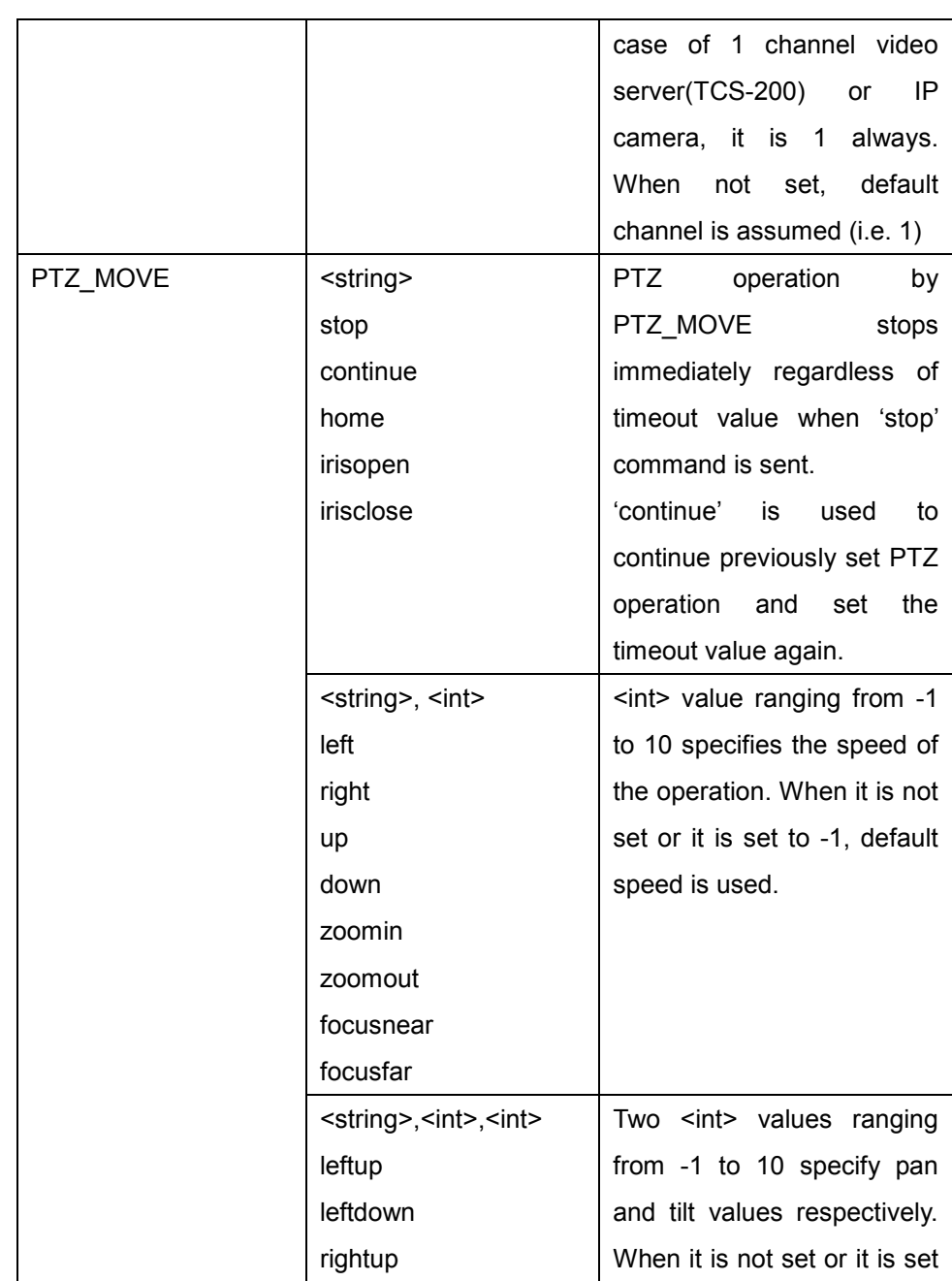

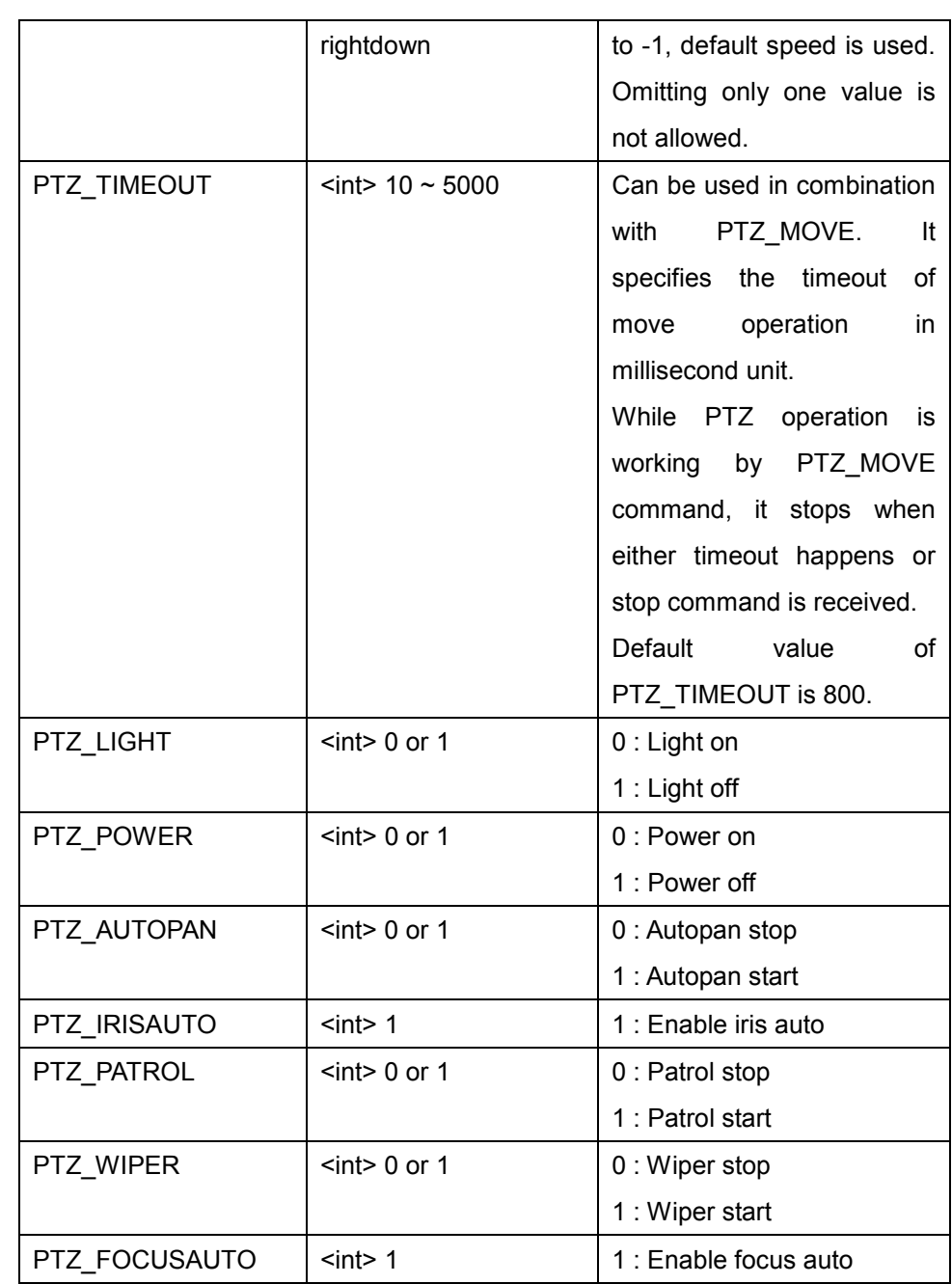

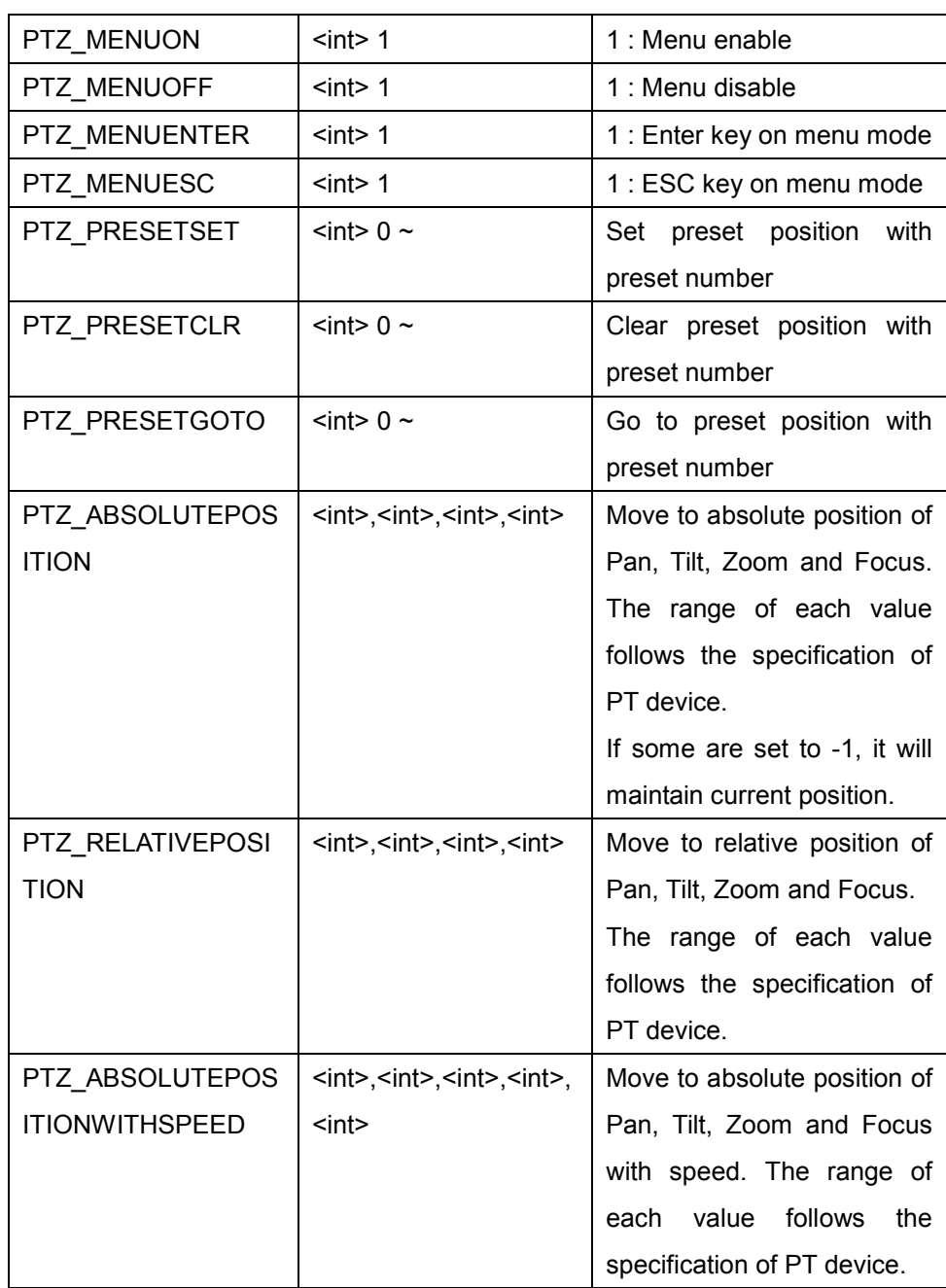

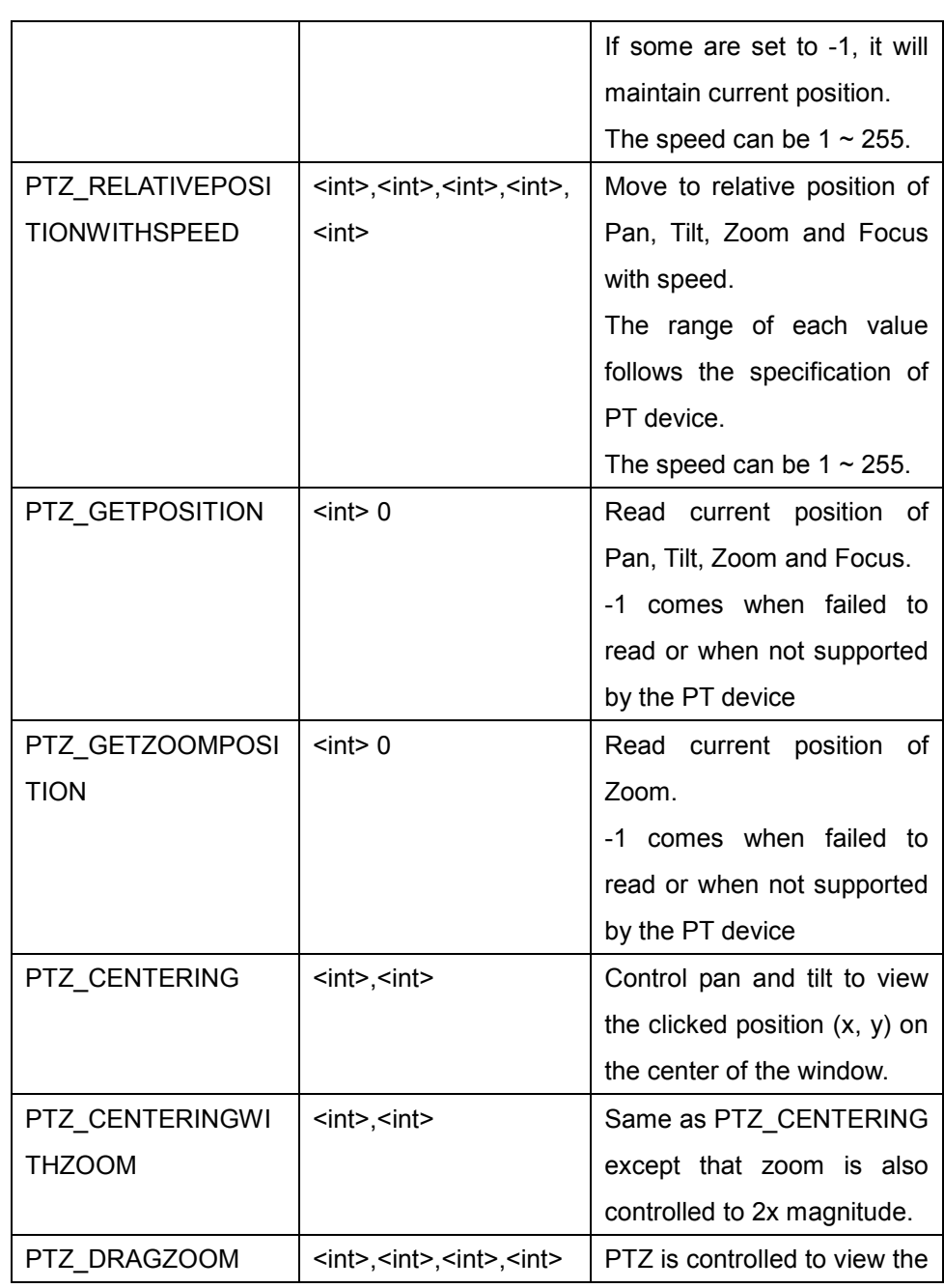

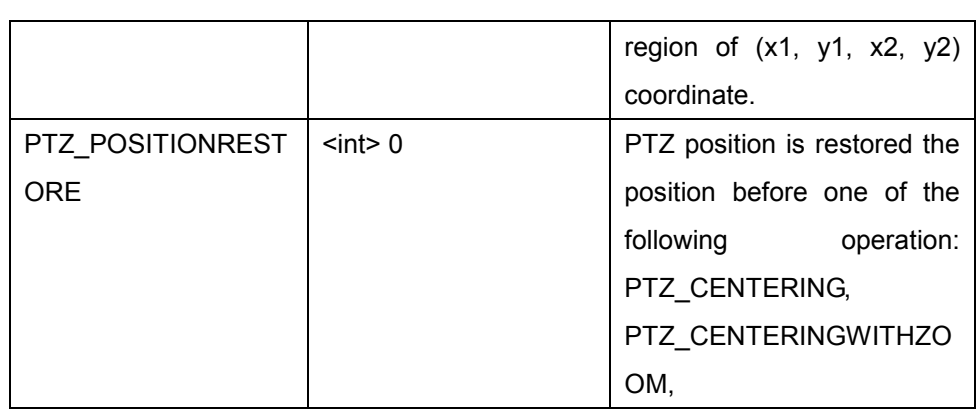

Only PTZ\_CHANNEL or PTZ\_TIMEOUT can be used in combination with other parameters.

Two PTZ\_MOVE can be used in one command only when one is the one of pan&tilt command(left, right, up, down, leftup, leftdown, rightup and rightdown) and the other is zoom command(zoomin and zoomout).

Regardless of the video encoding resolution and zoomed state, coordinate system in PTZ\_CENTERING and PTZ\_CENTERINGWITHZOOM is (0, 0, 1000, 1000) where top-left corner is (0, 0) and bottom-right corner is (1000, 1000). The following figure shows that  $(x, y)$  position which is typically by mouse click operation is move to the center of the screen.

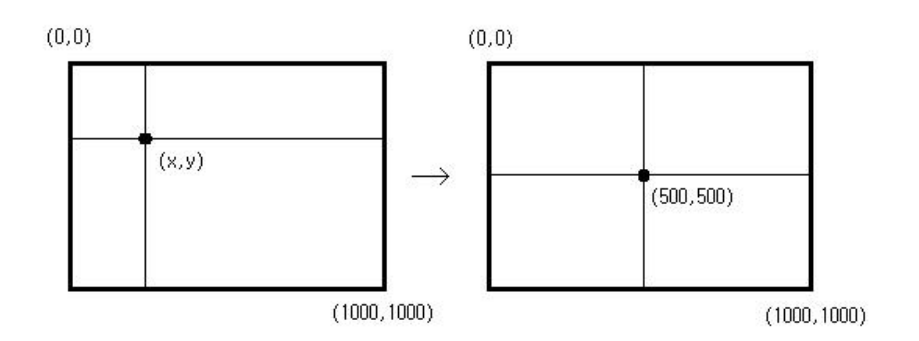

The same coordinate is used in PTZ\_ DRAGZOOM command: (0, 0, 1000, 1000). Dragged region is zoomed to full size as shown in the following figure.

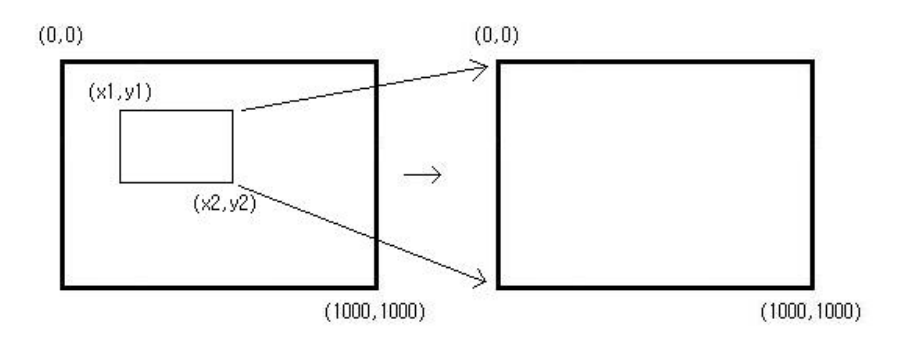

PTZ\_CENTERING, PTZ\_CENTERINGWITHZOOM, PTZ\_DRAGZOOM, and PTZ\_POSITIONRESTORE are supported only by some specific PTZ camera models.

Example) To pan-left the camera for the first video channel for 500ms with speed 4

```
http://<server>/httpapi/SendPTZ?action=sendptz&PTZ_CHANNEL
```

```
=1&PTZ_MOVE=left,4&PTZ_TIMEOUT=500 
HTTP/1.0 200 OK\r\n 
Content-Type: text/plain\r\n 
\n\chir\lnOk\r\n
```
Example) To pan-right, tilt-up and zoom-in the camera for the first video channel with each speed.

```
http://<server>/httpapi/SendPTZ?action=sendptz&PTZ_CHANNEL
=1&PTZ_MOVE=rightup,4,5&PTZ_MOVE=zoomin,3 
HTTP/1.0 200 OK\r\n 
Content-Type: text/plain\r\n 
\n\chir\lnOk\r\n
```
Example) To turn on the power of the camera (the first video channel)

```
http://<server>/httpapi/SendPTZ?action=sendptz&PTZ_POWER=1
HTTP/1.0 200 OK\r\n 
Content-Type: text/plain\r\n 
\n\chir\lnOk\r\n
```
Example) To move the camera for the first video channel to preset position 23

```
http://<server>/httpapi/SendPTZ?action=sendptz&PTZ_CHANNEL
=1&PTZ_PRESETGOTO=23 
HTTP/1.0 200 OK\r\n
```

```
Content-Type: text/plain\r\n
```
 $\ln$ 

Ok\r\n

Example) To move the camera to absolute Pan/Tilt position of (1000, 2000).

http://<server>/httpapi/SendPTZ?action=sendptz&PTZ\_ABSOLUT

```
EPOSITION=1000,2000,-1,-1
```
HTTP/1.0 200 OK\r\n

```
Content-Type: text/plain\r\n
```
\r\n

Ok\r\n

#### Example) To read the camera position.

http://<server>/httpapi/SendPTZ?action=sendptz&PTZ\_GETPOSI TION=0 HTTP/1.0 200 OK\r\n

Content-Type: text/plain\r\n

 $\n\cr\n\cr\n\quad\n\quad$ 

```
PTZ_GETPOSITION=1000,2000,655,-1\r\n
```
#### Example) To move (200,300) to center position.

```
http://<server>/httpapi/SendPTZ?action=sendptz&PTZ_CENTERI
NG=200,300 
HTTP/1.0 200 OK\r\n 
Content-Type: text/plain\r\n 
\n\overline{r}\0k\ n
```
Example) To move to drag box (100,100)~(200,300).

```
http://<server>/httpapi/SendPTZ?action=sendptz&PTZ_DRAGZOO
M=100,100,200,300 
HTTP/1.0 200 OK\r\n 
Content-Type: text/plain\r\n 
\n\r\n
Ok\r\n
```
# 2.7 SerialPort

# 2.7.1. Serial port command (serialport)

Send or receive serial data through a serial port of a server.

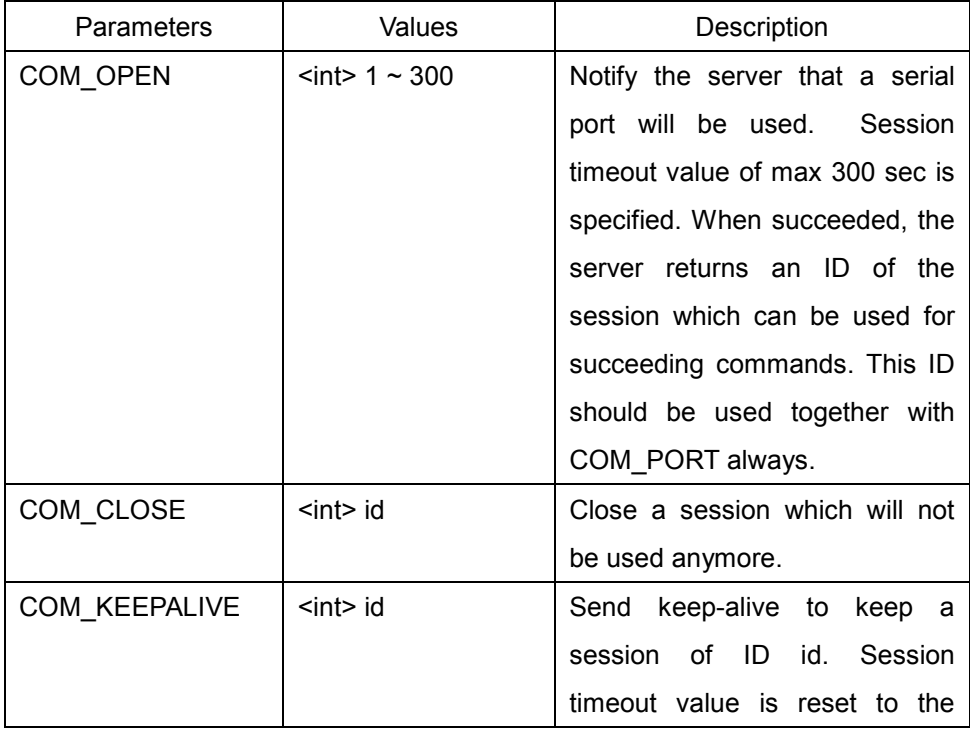

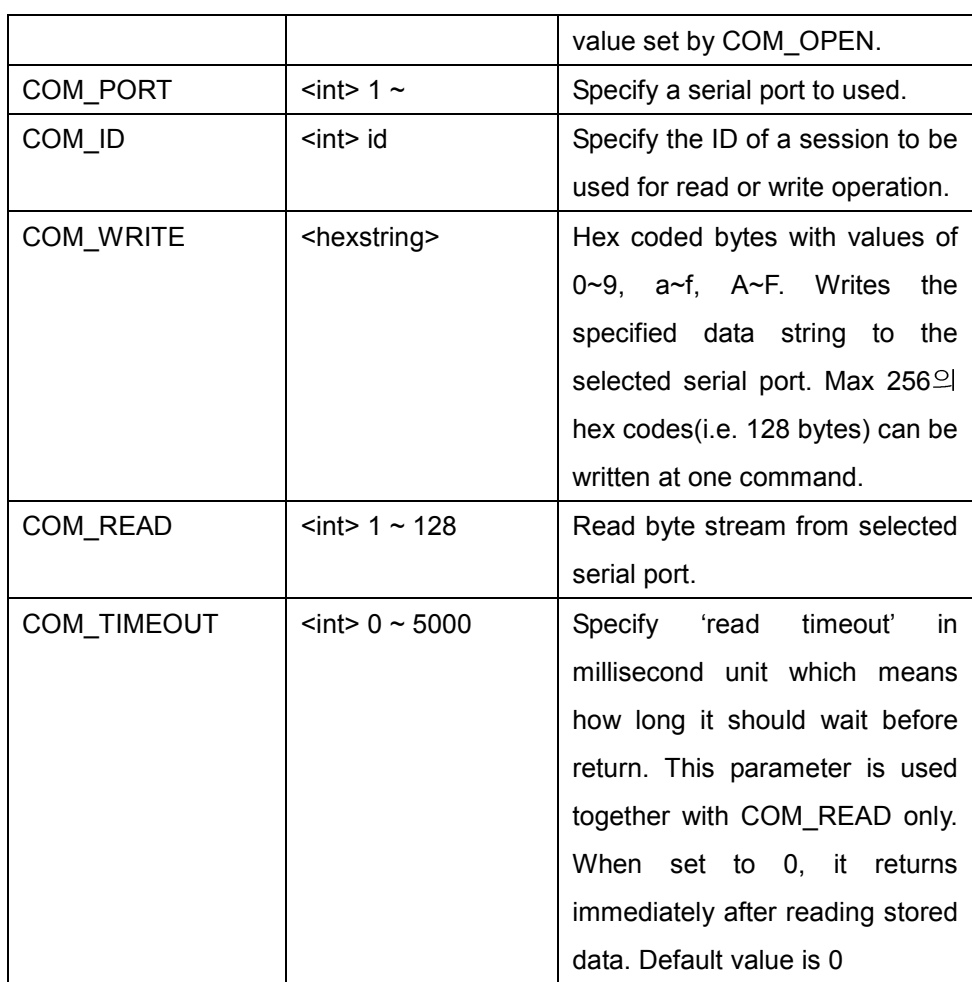

The first step to use a serial port for reading or writing data is to get admission to use it with COM\_OPEN. COM\_OPEN creates an internal session and returns the ID of the session, which is to be used for read/write operation. The system starts to buffer data received to the corresponding port after the ID(session) is allocated. Up to 1024 bytes can be buffered, and the oldest data are discarded first when overflow happens. The ID is invalidated automatically

when the timeout of the session specified with COM OPEN expires. COM KEEPALIVE is used to make the ID valid continuously. So, it is necessary to send COM\_KEEPALIVE in an interval shorter than the session timeout specified with COM\_OPEN.

```
Example) To allocate ID to use serial port 1
```

```
http://<server>/httpapi/SerialPort?action=serialport&COM_O
```

```
PEN=60&COM_PORT=1 
HTTP/1.0 200 OK\r\n 
Content-Type: text/plain\r\n 
\n\r\n
```

```
COM_ID=2\r\n
```
#### Example) To send keep-alive to use the session of ID 2 continuously

```
http://<server>/httpapi/SerialPort?action=serialport&COM_K
EEPALIVE=2 
HTTP/1.0 200 OK\r\n
```

```
Content-Type: text/plain\r\n
```
 $\n\cr\n\cr\n\quad\cr\n\end{array}$ 

Ok\r\n

#### Example) To close a session of ID 2

```
http://<server>/httpapi/SerialPort?action=serialport&COM_C
LOSE=2
```

```
HTTP/1.0 200 OK\r\n 
Content-Type: text/plain\r\n
```
 $\n\overline{r}\$ 

```
Ok\r\n
```
Allocated ID is used for reading or writing data through a serial port.

```
Example) To write 8 bytes data to the session of ID 2.
```

```
http://<server>/httpapi/SerialPort?action=serialport&COM_I
D=2&COM_WRITE=08AF010030D04EEF 
HTTP/1.0 200 OK\r\n 
Content-Type: text/plain\r\n 
\lnOk\r\n
```
COM\_TIMOUT can be combined with COM\_READ. When data become available within the timeout, it returns with the data. Otherwise it returns after the timeout expires.

Example) To write 8 bytes data to the session of ID 2 and read 4 bytes

```
http://<server>/httpapi/SerialPort?action=serialport&COM_I
D=2&COM_WRITE=08AF010030D04EEF&COM_READ=4&COM_TIMEOUT=1000
HTTP/1.0 200 OK\r\n 
Content-Type: text/plain\r\n 
\n\overline{r}\COM_READ=AABBCCDD\r\n
```
It is possible to use COM\_WRITE without allocating ID with COM\_OPEN. That is, writing to serial port can be done without allocating a session. In this case, COM\_PORT should be specified instead of COM\_ID.

Example) To write 8 bytes data to serial port 1

```
http://<server>/httpapi/SerialPort?action=serialport&COM_P
ORT=1&COM_WRITE=08AF010030D04EEF 
HTTP/1.0 200 OK\r\n 
Content-Type: text/plain\r\n 
\n\chir\lnOk\r\n
```
### 2.7.2. Serial port access through TCP channel

Alternative way to access a serial port from client is to use a TCP channel through which bidirectional serial data are sent and received. The TCP port can be configured on Device->Serial setup page of web viewer. Any free port can be used, but it is recommended to use 2281. Client application can establish a TCP connection to the port and send and receive any byte streams as if the port is a serial port. Typically PTZ control commands can be sent and responses are received using this function.

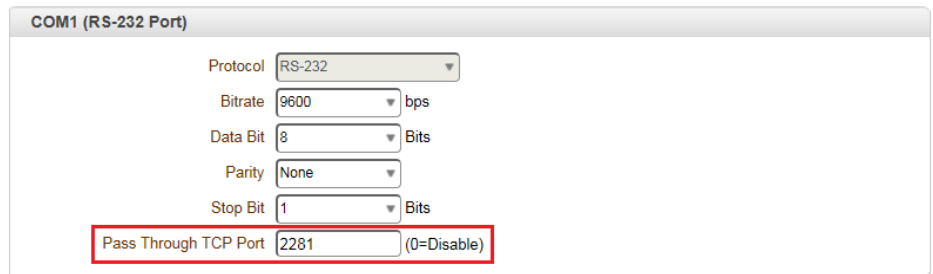

# 2.8 SearchData

# 2.8.1. Get Root command (getroot)

Retrieve the information(Sub folder list) of root folder in the edge storage(USB

stick or SD card attached to the camera or encoder).

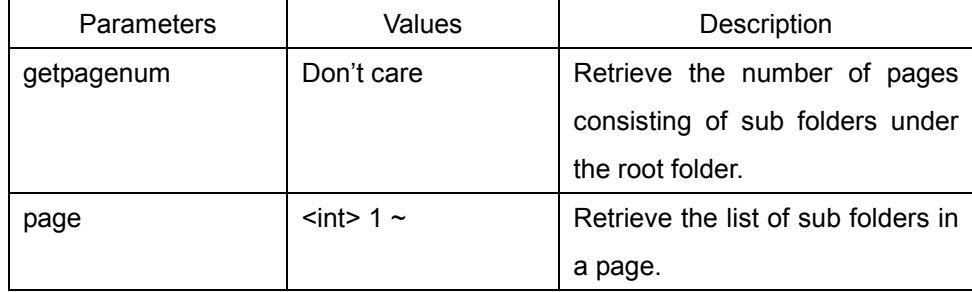

The root folder consists of sub folders. Each sub folder contains recorded files for a specific date. Sub folder has the name in YYYY\_MM\_DD format (eg: 2012 11 30). Sub folder list is retrieved in page unit. Each page can contain max 50 items. Newer sub folders come earlier in the list. If the number of total sub folders is 80, the list of files is divided into two pages. The first page contains 50 sub folders and the second page contains 30 sub folders.

When only getpagenum is included in the parameter, only the number of total pages is returned and the list itself is not returned.

When page parameter is omitted or set to 0, the first page (page 1) is assumed. For other invalid page value, "No Data" is returned.

Example) To get total page number

| http:// <server>/httpapi/SearchData?action=qetroot&amp;qetpaqen</server> |
|--------------------------------------------------------------------------|
| um=0                                                                     |
| $HTTP/1.0 200 OK\r/n$                                                    |
| Content-Type: text/plain\r\n                                             |
| $\lceil r \rceil$                                                        |

```
TotalPage=4\r\n
```

```
Example) To retrieve sub folder list of page 2
```

```
http://<server>/httpapi/SearchData?action=getroot&page=2 
HTTP/1.0 200 OK\r\n 
Content-Type: text/plain\r\n 
\r\n 
2012 11 11\n
2012_11_10\n 
2012_11_09\n 
……… 
2012_10_17\n 
\n\r\n
```
# 2.8.2. Get List command (getlist)

Retrieve the list of files under a sub folder.

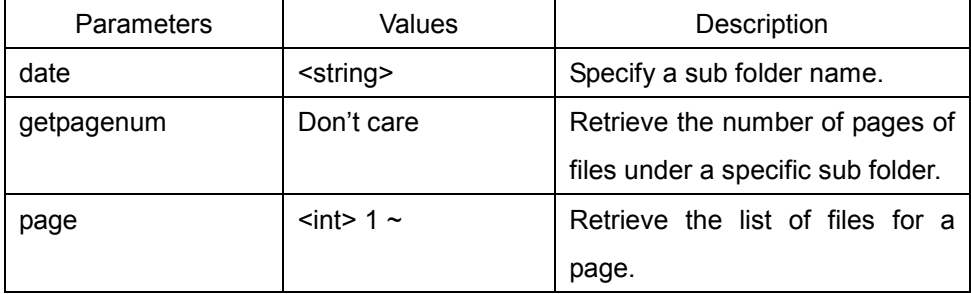

getlist action should contain date parameter which specifies a sub folder. A sub folder contains recorded files. List of files is retrieved in page unit whose max size is 50. Newer files come earlier in the list.

When only getpagenum is included in the parameter, only the number of total pages is returned and the list itself is not returned. When page parameter is omitted or set to 0, the first page (page 1) is assumed. For other invalid page value, "No Data" is returned.

#### Example) To get the number of total pages

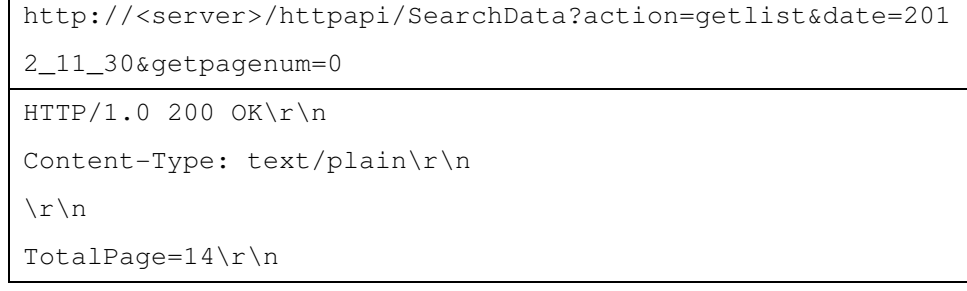

#### Example) To retrieve file list of page 8

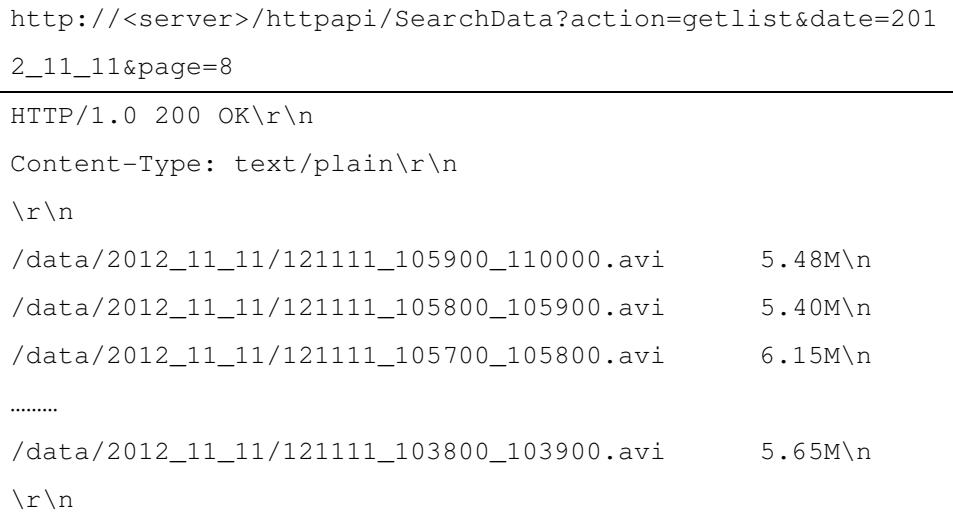

### 2.8.3. Delete File command (deletefile)

Delete file(s) in sub folder(s).

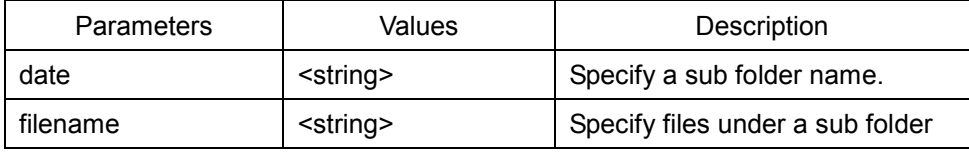

deletefile action is used to delete one or more recorded files. date parameter should be used to specify a sub folder before filename parameter.

One command contains multiple combinations of date parameter and filename parameter. One date parameter can have multiple succeeding file name parameters.

".avi" extension in file name parameter can be omitted. A sub folder is deleted automatically when all files under the folder are deleted.

Example) To delete files

```
http://<server>/httpapi/SearchData?action=deletefile&date=
2012_11_30&filename=121111_105900_110000&filename=121111_1
05900_110000&date=2012_11_29&filename=120033_135900_140000
HTTP/1.0 200 OK\r\n 
Content-Type: text/plain\r\n 
\n\cr\nr\n\lnOk\r\n
```
## 2.8.4. Retrieve file

After getting filename list, you can use standard HTTP GET method for getting

the file.

If a file is represented in the file list as:

/data/2012\_11\_11/121111\_105900\_110000.avi

Then the URL for getting the file is:

http://<server>/data/2012\_11\_11/121111\_105900\_110000.avi

# 2.9 DrawOSD (Supported model only)

# 2.9.1. Draw Text OSD Command (drawtext)

Draw Text OSD.

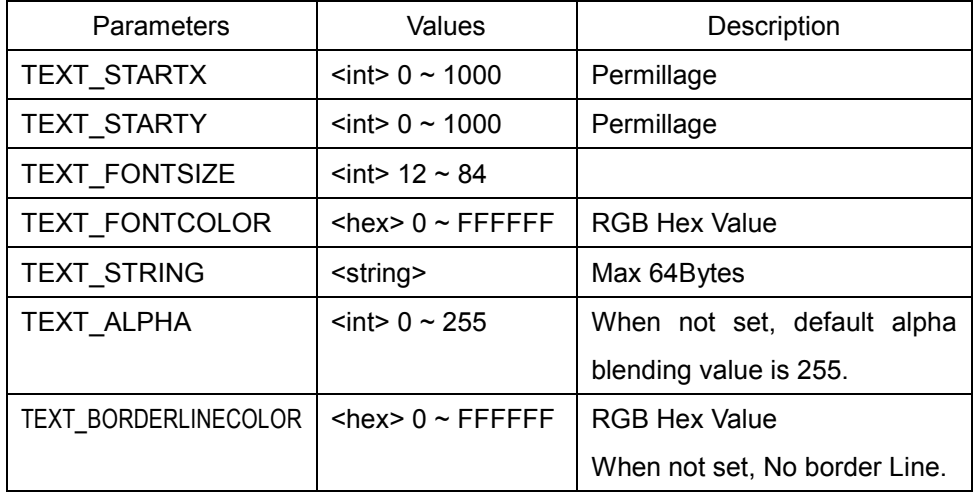

Example) Set drawtext1 (TEXT\_ALPHA, TEXT\_BORDERLINECOLOR default)

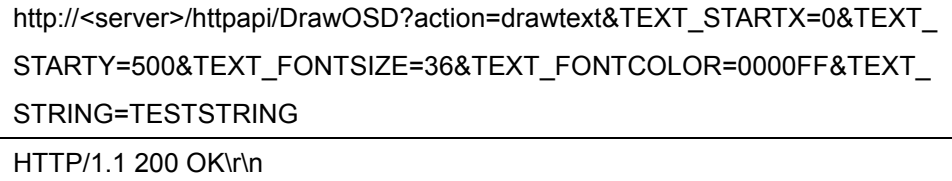

Content-Type: text/plain\r\n \r\n OK\r\n

Example) Set drawtext2

http://<server>/httpapi/DrawOSD?action=drawtext&TEXT\_STARTX=0&TEXT\_ STARTY=500&TEXT\_FONTSIZE=36&TEXT\_FONTCOLOR=0000FF&TEXT\_ STRING=TESTSTRING&TEXT\_ALPHA=255&TEXT\_BORDERLINE\_COLOR =FFFF00

HTTP/1.1 200 OK\r\n

Content-Type: text/plain\r\n

\r\n

OK\r\n

Example) Wrong setting and Error list.

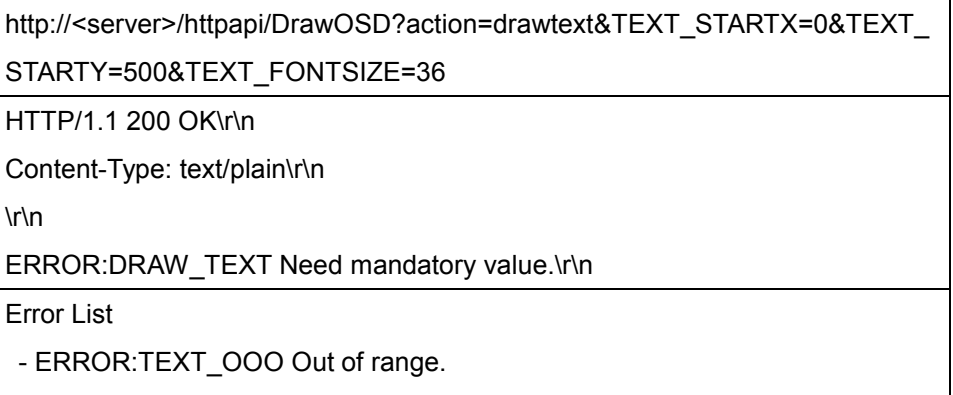

- ERROR:DRAW\_TEXT Need mandatory value.

# 2.9.2. Draw Bitmap OSD Command (drawbitmap)

Draw Bitmap OSD.

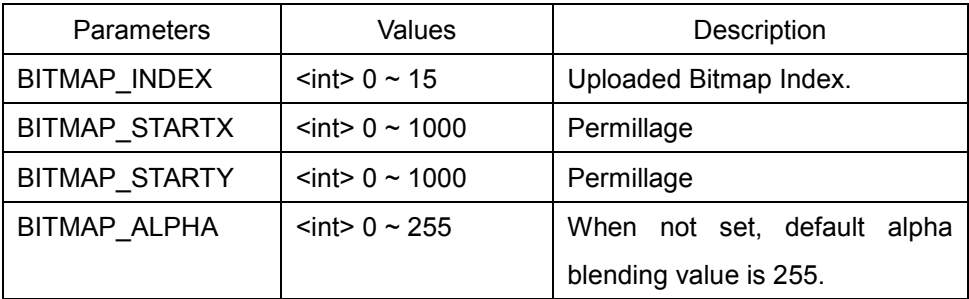

It supports only 24bit bitmap.

# Example) Set drawbitmap1 (BITMAP\_ALPHA default)

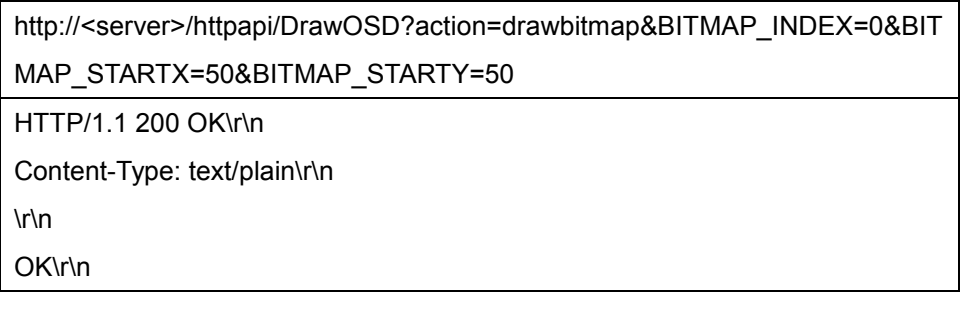

Example) Set drawbitmap2

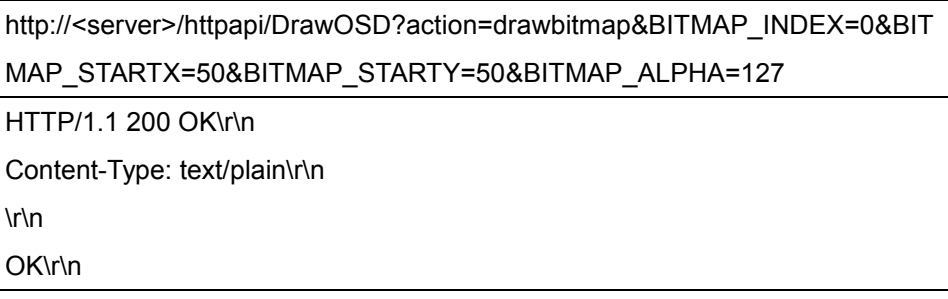

Example) Wrong setting and Error list.

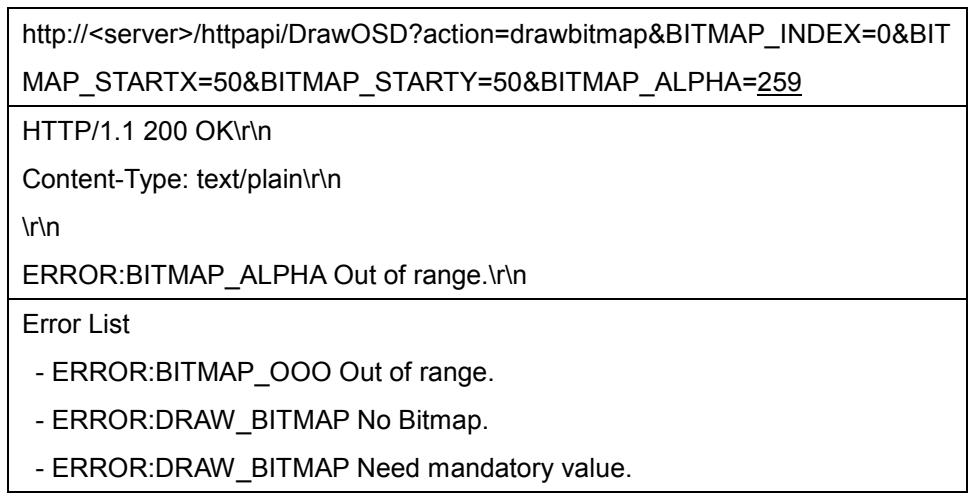

# 2.9.3. Draw Object OSD Command (drawobject)

Draw Object(Line, Circle, Box) OSD.

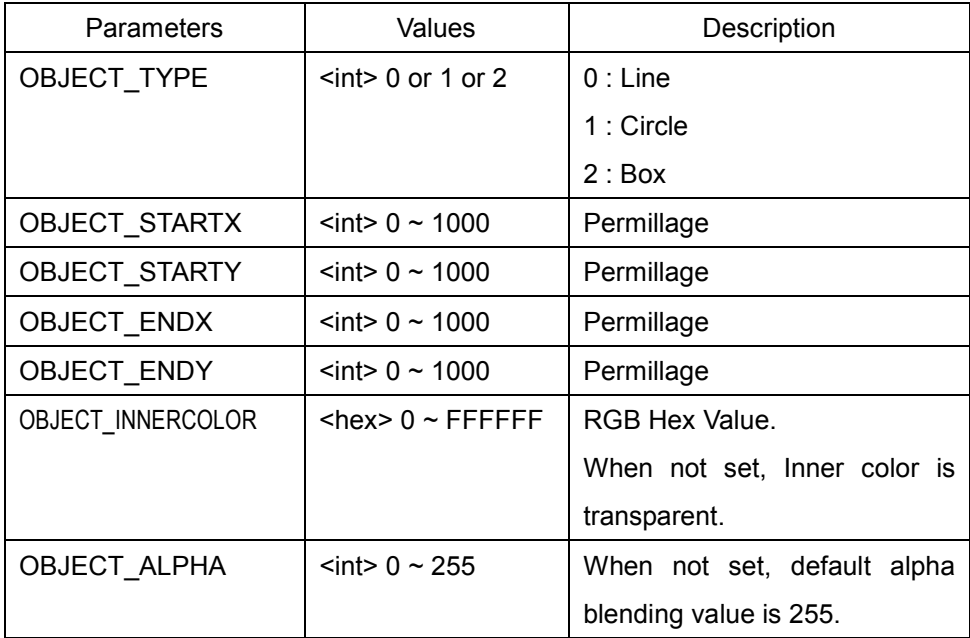

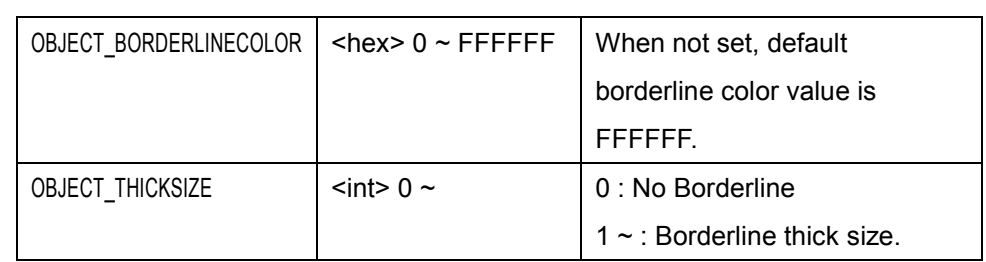

When OBJECT\_TYPE is 0(Line), OBJECT\_THICKSIZE cannot be set as 0.

 When OBJECT\_INNERCOLOR is default, OBJECT\_THICKSIZE cannot be set as 0.

Example) Set drawobject(Line)

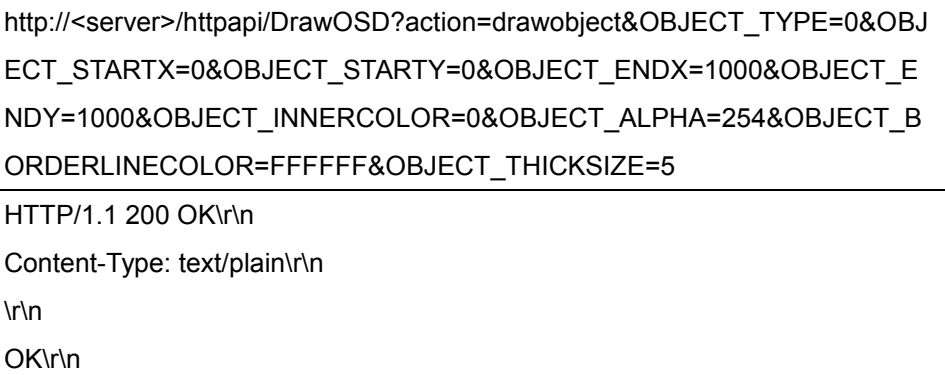

Example) Set drawobject(Circle)

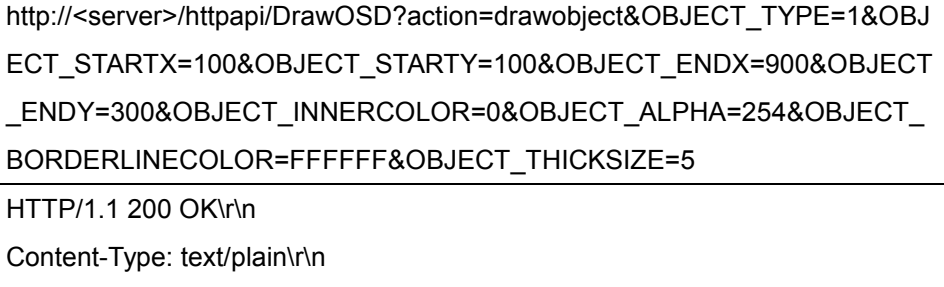

\r\n

#### OK\r\n

Example) Set drawobject(Box)

http://<server>/httpapi/DrawOSD?action=drawobject&OBJECT\_TYPE=2&OBJ ECT\_STARTX=300&OBJECT\_STARTY=300&OBJECT\_ENDX=500&OBJECT \_ENDY=500&OBJECT\_INNERCOLOR=0&OBJECT\_ALPHA=254&OBJECT\_ BORDERLINECOLOR=FFFF&OBJECT\_THICKSIZE=5 HTTP/1.1 200 OK\r\n

Content-Type: text/plain\r\n

\r\n

OK\r\n

Example) Wrong setting and Error list.

http://<server>/httpapi/DrawOSD?action=drawobject&OBJECT\_TYPE=0&OBJ ECT\_STARTX=0&OBJECT\_STARTY=0&OBJECT\_ENDX=1000&OBJECT\_E NDY=1000&OBJECT\_ALPHA=254&OBJECT\_BORDERLINECOLOR=FFFFF F&OBJECT\_THICKSIZE=0

HTTP/1.1 200 OK\r\n

Content-Type: text/plain\r\n

\r\n

ERROR:DRAW\_OBJECT\_When ObjectType is 0, thickSize cannot be set as  $0.\forall n$ 

Error List

- ERROR:OBJECT\_OOO Out of range.

- ERROR:DRAW\_OBJECT When ObjectType is 0, thickSize cannot be set as 0.

- ERROR:DRAW\_OBJECT When InnerColor is default, thicksize cannot be set

# as 0 .

- ERROR:DRAW\_OBJECT Need mandatory value.

- ERROR:DRAW\_OBJECT Draw fail.

# 2.9.4. Erase Area Command (erase)

#### Erase OSD.

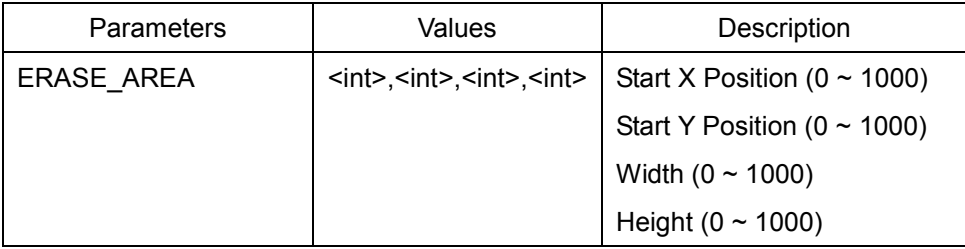

# Example) Erase all area.

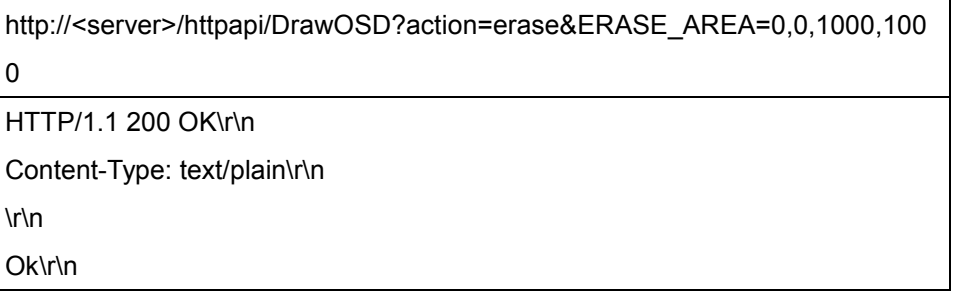

Example) Erase specific area.(Start Position(300,300), End Position(500, 500))

http://<server>/httpapi/DrawOSD?action=erase&ERASE\_AREA=300,300,200, 200

HTTP/1.1 200 OK\r\n

Content-Type: text/plain\r\n

\r\n

Ok\r\n

Example) Wrong setting and Error list.

http://<server>/httpapi/DrawOSD?action=erase&ERASE\_AREA=300,300,200, 1200

HTTP/1.1 200 OK\r\n

Content-Type: text/plain\r\n

\r\n

ERROR:ERASE\_AREA Out of range\r\n

Error List

- ERROR:ERASE\_AREA Out of range.
- ERROR:ERASE\_AREA Need mandatory value.

#### 2.9.5. OSD Image Command (osdimage)

Get / Set Current OSD Image.

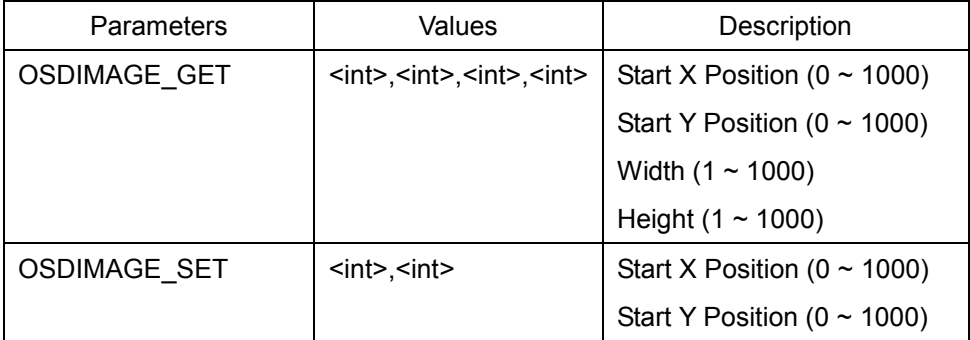

 OSDIMAGE\_GET function saves OSD Image data of setting area to memory. OSDIMAGE\_SET function draws OSD Image data which is saved on the memory in the screen.

 OSD Image data saved on memory maintains until camera restarts and It is renewed if OSDIMAGE GET function is newly called.

Example) Get OSD Image

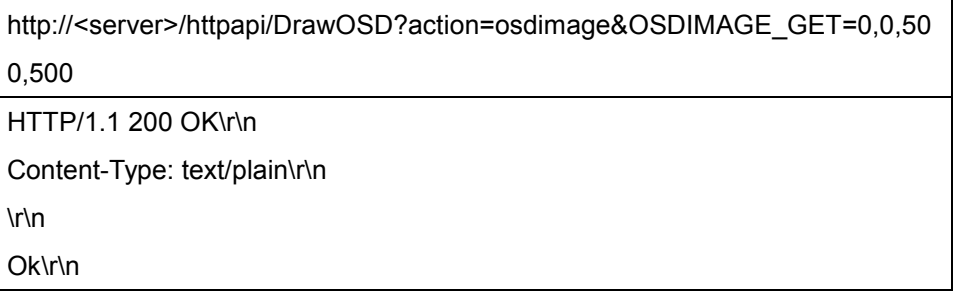

Example) Set OSD Image

http://<server>/httpapi/DrawOSD?action=osdimage&OSDIMAGE\_SET=300,30 0,0,0

HTTP/1.1 200 OK\r\n

Content-Type: text/plain\r\n

\r\n

Ok\r\n

Example) Wrong setting and Error list.

http://<server>/httpapi/DrawOSD?action=osdimage&OSDIMAGE\_SET=300,31 00

HTTP/1.1 200 OK\r\n

Content-Type: text/plain\r\n

\r\n

ERROR:OSDIMAGE\_SET Out of range\r\n

Error List

- ERROR:OSDIMAGE\_GET Out of range.
- ERROR:OSDIMAGE\_SET Out of range.
- ERROR:OSDIMAGE\_GET Need mandatory value.
- ERROR:OSDIMAGE\_SET No OSDImage
- ERROR:OSDIMAGE\_SET Need mandatory value.

# 2.9.6. Update OSD Command (update)

Update OSD.

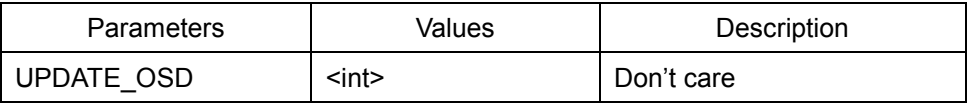

 It draws OSD which is set up by drawtext, drawbitmap and drawobject on the screen.

#### Example) Update OSD.

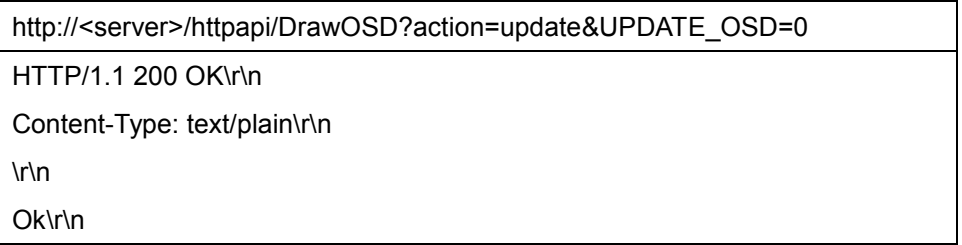

# 2.9.7. Delete Bitmap (delete)

Delete uploaded bitmap file.

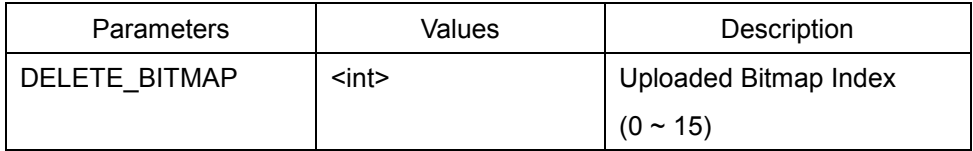

Example) Delete bitmap file

http://<server>/httpapi/DrawOSD?action=delete&DELETE\_BITMAP=1

HTTP/1.1 200 OK\r\n

Content-Type: text/plain\r\n

\r\n Ok\r\n

Example) Wrong delete setting

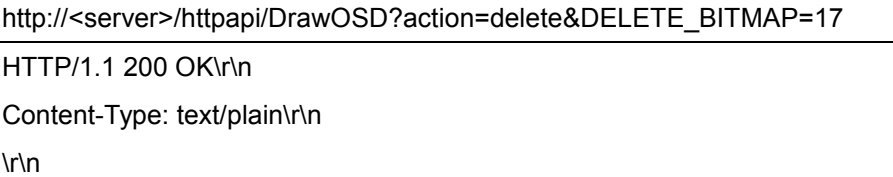

ERROR: DELETE\_BITMAP Wrong bitmap index\r\n

## 2.9.8. Upload Bitmap (HTTP POST)

It supports only 24bit bitmap.

Bitmap can be uploaded by sending below form-data(multipart/form-data) to http://<server>/uploadfile.html

<form>

<input type="file" name="DrawOSDBitmap" id="DrawOSDBitmap"/>

<input type="text" name="DrawOSDBitmapIndex" id="DrawOSDBitmapIndex"/>

</form>

DrawOSDBitmapIndex range : 0 ~ 15.

Full Capacity of bitmap can be uploaded(already uploaded and will upload

bitmap) is 300Kbytes.

Example) Uploading bitmap by using "Curl".

curl –F "DrawOSDBitmap=@<br/>bitmap\_file\_path\_and\_name>" –F "DrawOSDBitmapIndex=<OSDIndex>"

http://<server>/uploadfile.html

# 2.10 SendAudio

Audio stream from client to server can be delivered through a TCP channel initiated by the client. The listen port of the server is configured using AUD\_RECVPORT. Default value of this port is 2280. After the channel is established, the client can send audio data without any header information through the channel. That is, pure G.711 u-law data are to be streamed to the server.

2.11 TestSystem TBD

# 3. Capture Groups

(Dual streaming models support only).

## 3.1 Capturing One JPEG Still Image

JPEG images can be received using HTTP API.

Capture command should have the following syntax.

http://<server>/capture/ch<ch\_num>.jpg[?quality=<value>]

This JPEG image is created with a resolution of primary encoding whenever it is requested.

The range of quality is 10 to 100, and regarded 80 if omitted. 100 is the best.

Example) To get one jpeg image of channel #3 and quality is 80.

```
http://<server>/capture/ch3.jpg?quality=80 
HTTP/1.0 200 OK\r\n 
Content-Type: image/jpeg\r\n 
Content-Length: 20482\r\n 
\r\n 
<JPEG Image Data>\r\n
```
#### 3.2 Receiving Sequential JPEG Stream

It is possible to receive series of JPEG images from the secondary encoding module through an HTTP connection. The video algorithm of the secondary encoding module should be set to MJPEG.

The syntax is very similar to that for getting a still image.

```
Secondary 1: 
http://<server>/capture/ch<ch_num>.mjpg 
Secondary 2: 
http://<server>/capture/ch<ch_num>_2.mjpg
Secondary 3: 
http://<server>/capture/ch<ch_num>_3.mjpg
```
In this case user can not specify the quality value. The resolution and quality of the JPEG images follow the setting of secondary video encoding. JPEG streaming is terminated when the HTTP channel is closed.

Example) To get jpeg stream of channel #2.

```
http://<server>/capture/ch2.mjpg 
HTTP/1.0 200 OK\r\n 
Content-Type: multipart/x-mixed-replace;boundary=framebou 
ndary\r\n 
\n\overline{r}\--frameboundary\r\n 
Content-Type: image/jpeg\r\n 
Content-Length: 16532\r\n 
\ln<Jpeg Image Data>\r\n 
--frameboundary\r\n 
Content-Type: image/jpeg\r\n
```

```
Content-Length: 17236\r\n 
\n\chir\ln<JPEG Image Data>\r\n 
--frameboundary\r\n 
. 
. 
.
```
# Appendix A. PTZ Coordinate Range

# A.1 Truen IP zoom/PTZ camera

- Pan:  $0 \sim 35999 (0 \sim 360^{\circ})$
- Tilt:  $0 \sim 9000 (0 \sim 90^{\circ})$
- **\*** Zoom: (follows Pelco-D recommendation)
- The position is given as a ratio based on the device's Zoom Limit setting. The position is calculated as follows:

 Position = (desired\_zoom\_position / zoom\_limit) \* 65535 Where desired zoom position and zoom limit are given in units of magnification.

Example: Given that the zoom limit of the device's camera is X18, calculate the value needed to set the zoom position to X5: Position = (5 / 18) \* 65535 = approximately 18204

- Zoom limit: optical zoom x digital zoom Digital zoom => Sony: x12, Samsung: x12, Panasonic: x20, Hitachi: N/A
- Speed:  $1 \sim 10$  (10: the fastest)
- Range of zoom control speed may depend on the zoom module used. For example, SONY zoom module support the range of 8 values. In such case, range  $1 \sim 10$  is mapped to actually supported range.

# Appendix B. Continuous PTZ operation

# Frequently ask questions

- Why pan(tilt or zoom) command starts panning but it stops very soon after a short move?
- How to achieve continues move while a button for pan/tilt/zoom is pressed?

# Reason and solution

PTZ system is designed to work in the following way:

If a command is sent once, the operation stops automatically in about 800ms (default timeout) even without STOP command. This is to protect the camera from the situation of missing STOP command.

In order to achieve continuous move, it is necessary to send CONTINUE command(or original PTZ command) periodically in 500ms interval (in fact, in the interval less than configured timeout value).

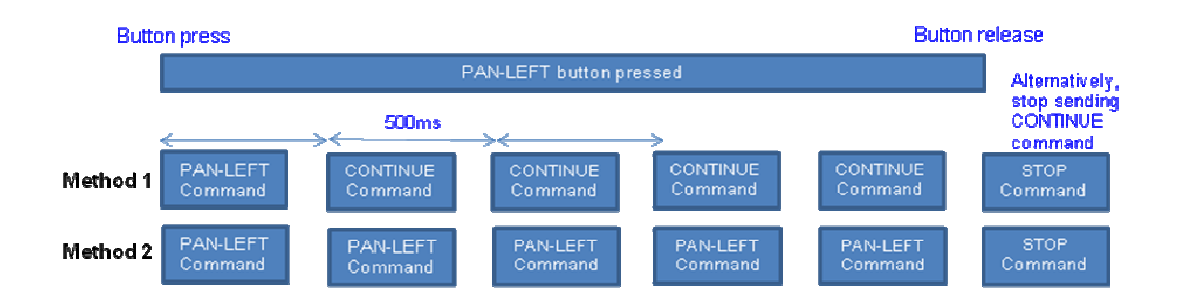

 Truen HTTP API

# TRUEN

Office 1309, Woolim e-Biz Center I, 170-5 Guro-dong, Guro-gu, Seoul Korea (152-769) (Tel) +82-70-8677-6000 (Fax) +82-2-2108-1595 http://www.truen.co.kr